**■LinuxMania** インストールガイド補足 **- SSD** 利用時のパーティションについて

LinuxMania ではパフォーマンスの向上、並びに SSD を長くご使用いただけますよう、 SSD と HDD のパーティションを以下の通りに設定することを推奨しております。

- ・SSD : / (root 以下) を割り当て
- ・HDD: スワップ領域 (※) と /home を割り当て

※ スワップ領域は物理メモリの容量 × 2 を割りてます 。

例)SSD 40GB 、HDD 1TB 、物理メモリ 16GB のパーティション

- $\cdot$  SSD :/  $\rightarrow$  40GB
- ・HDD : スワップ領域 → 32GB 、 /home → 968GB

パーティション作成手順をご説明します

**<<** 軽子坂モデル、行人坂モデル(**Ubuntu 10.10**)のパーティション作成手順 **>>** Ubuntu10.10 インストールガイド 「5.ディスク領域の割り当て」に代わり、以下の操作を 行います。

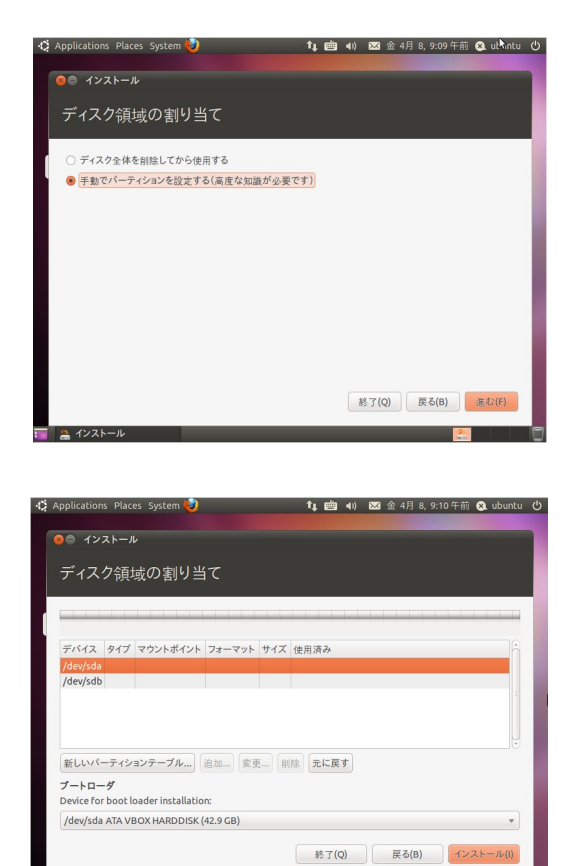

1. [ 手動でパーティションを設定する ] を選択し、 [ 進む ] ボタンを押します。

2. /dev/sda (※) を選択し、 [ 新しいパーティションテーブル… ] ボタンを押します。

※ あらかじめ /dev/sda が SSD 、 /deb/sdb が HDD と なっていることを確認します。 確認方法は、画面下ブートローダーのドロップダウン ボックスにて確認できます。 SSD は /dev/sda/(SSD モデル名 ) で表示されます。

例) SSD : /dev/sda/ ATA INTEL SSDSA2M040(40GB) HDD: /dev/sdb/ ATA Hitachi HDS72302(2.0TB)

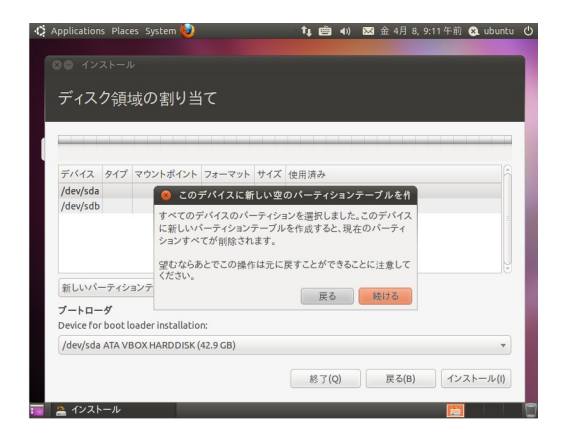

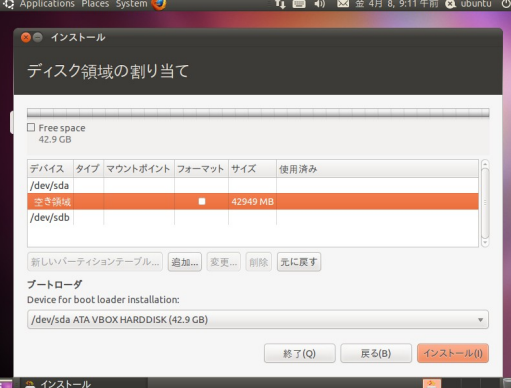

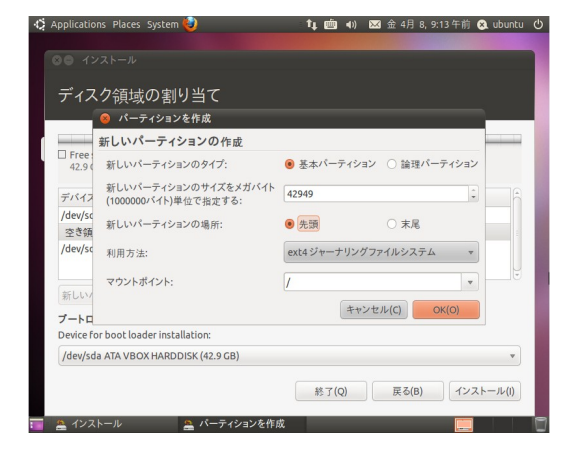

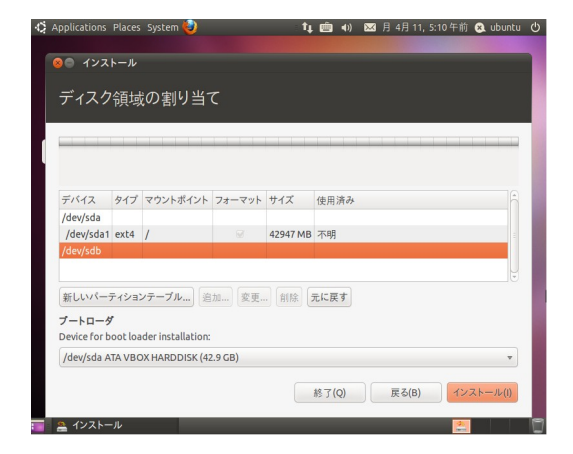

3. ポップアップが表示されますので、 [ 続ける ] ボタンを押します。

4. /dev/sda の下の空き領域を選択し、 [ 追加 ] ボタンを押します。

## 5. 以下の設定で、 [OK] ボタンを押し ます。

- ・新しいパーティションのタイプ:基本パーティション
- · 新しいパーティションのサイズ: SSD の全容量 (※)
- ・新しいパーティションの場所:先頭
- ・利用方法: ext4 ジャーナリングファイルシステム
- ・マウントポイント : /

※ デフォルトの入力値が SSD の全容量です。

6. /dev/sdb を選択し、 [ 新しいパーティションテーブル… ] ボタンを押します。 ポップアップが表示されますので、 [続ける ] ボタンを押します。

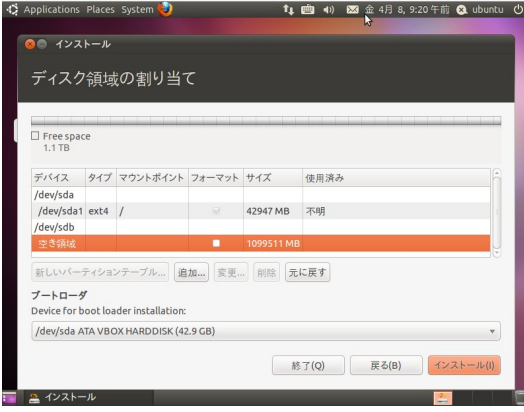

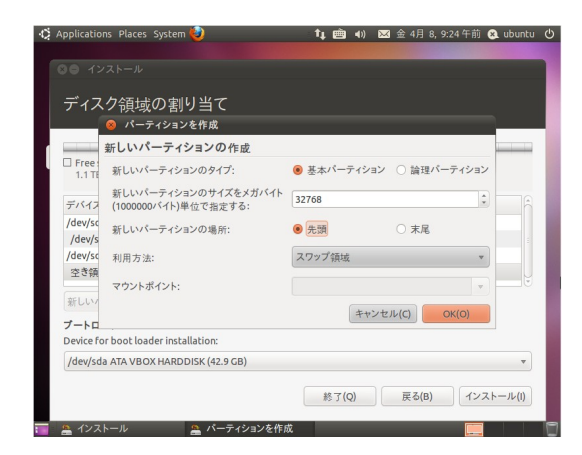

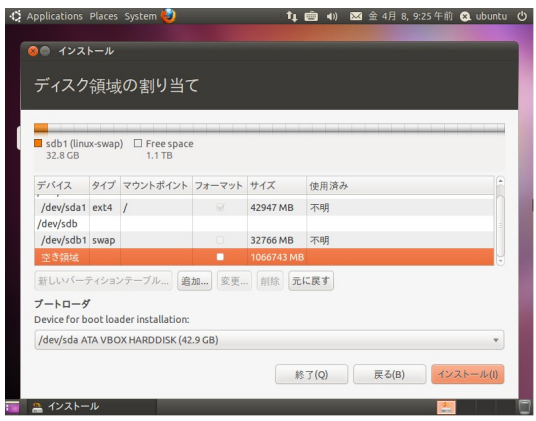

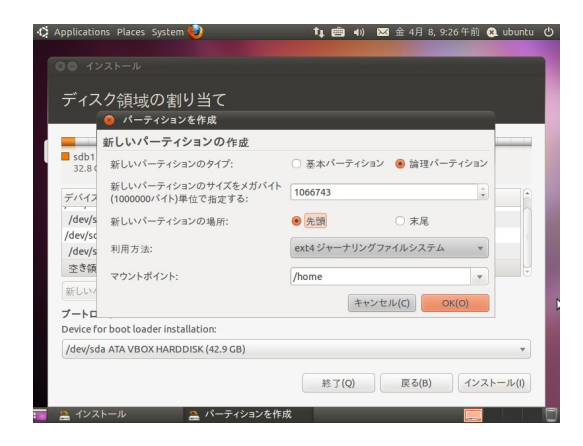

7. /dev/sdb の下の空き領域を 選択し、[追加]ボタンを押し ます。

## 8. 以下の設定で、 [OK] ボタンを押し ます。

- ・新しいパーティションのタイプ:基本パーティション
- ・新しいパーティションのサイズ:物理メモリ ×2 の容量 (※)
- ・新しいパーティションの場所:先頭
- ・利用方法:スワップ領域
- ※ 物理メモリ毎のパーティションサイズ

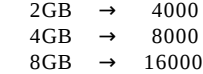

 $16GB \rightarrow 32000$ 

## 9. /dev/sdb の下の空き領域を選択し、 [追加 ] ボタンを押します。

## 10. 以下の設定で、 [OK] ボタンを押し ます。

- ・新しいパーティションのタイプ:論理医パーティション
- ・新しいパーティションのサイズ: HDD の空容量 (※)
- ・新しいパーティションの場所:先頭
- ・利用方法: ext4 ジャーナリングファイルシステム
- ・マウントポイント : / home

※ デフォルトの入力値が HDD の空容量です。

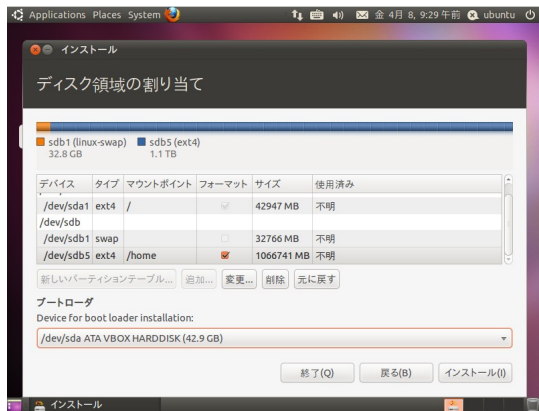

11. ブートローダ の ドロップダウン リストから /dev/sda/(SSD のモデル名 ) を選択し、 [ インストール ] ボタンを 押します。

以降の操作は、Ubuntu10.10 インストールガイド 「8. タイムゾーン」からの続きとなりま す。